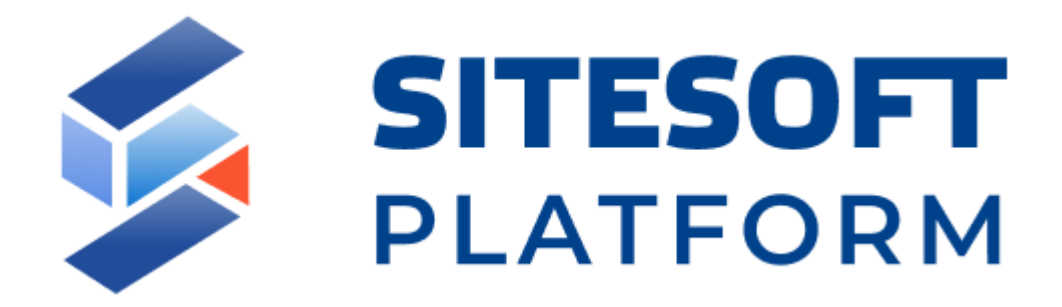

# **Sitesoft.Portal**

**Инструкция по установке**

Москва 2022

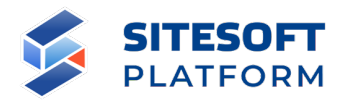

### **Реферат**

*Документ содержит описание процесса установки Sitesoft.Portal на сервер для с конкретным набором программного обеспечения (ОС, СУБД, вебсервер).*

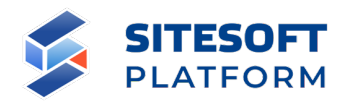

## **Содержание**

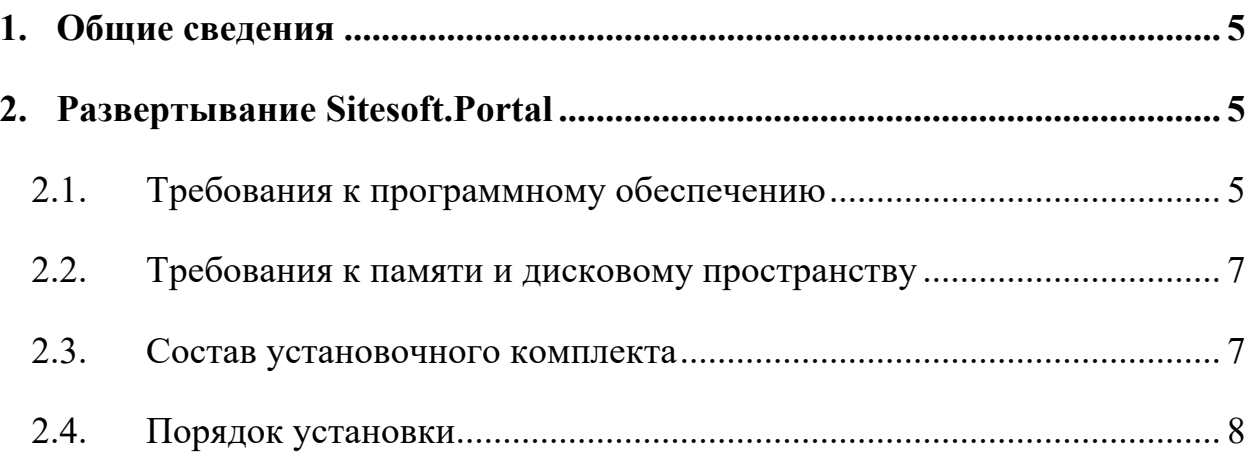

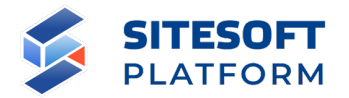

### **Обозначения и сокращения**

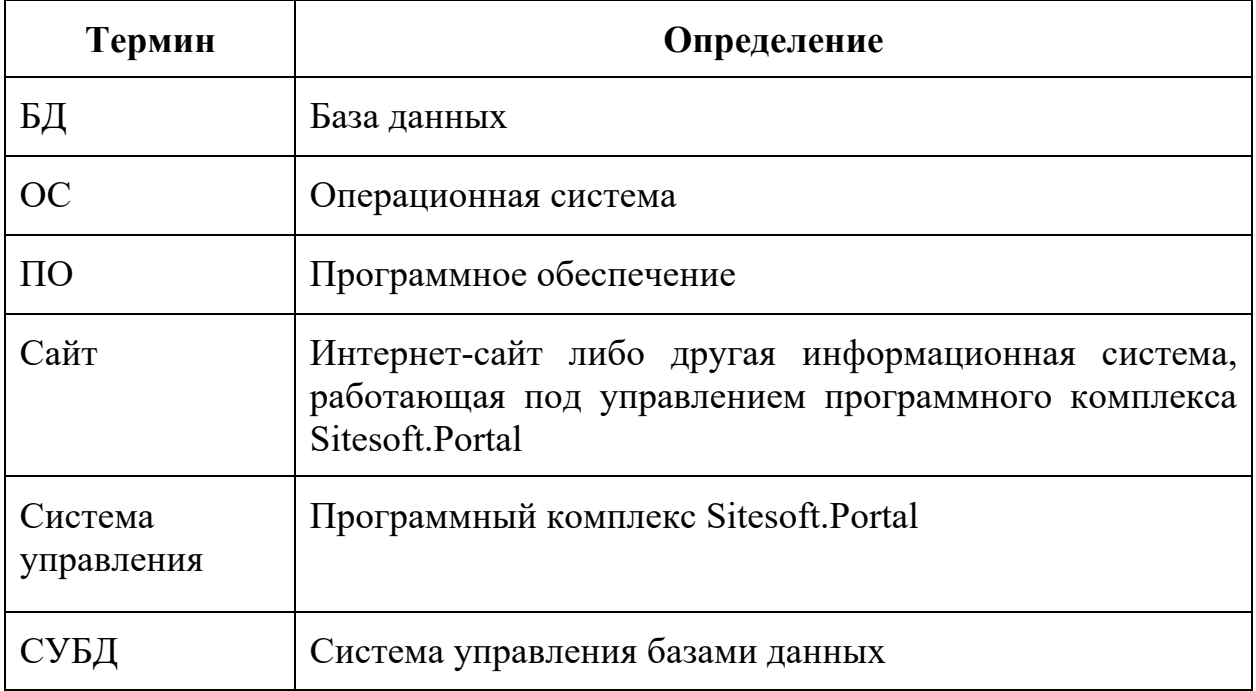

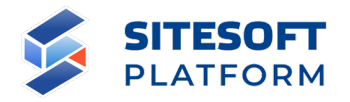

### **1. Общие сведения**

*Программный комплекс Sitesoft.Portal (далее – Система управления) используется для управления содержимым, сервисами, учетными записями пользователей и особенностями функционирования Интернет-сайта, портала, мобильного приложения или другой информационной системы, содержимое которой построено как иерархия разделов и страниц (далее – Сайт).*

*Система управления является составной частью программноаппаратного комплекса, который обеспечивает полноценное функционирование Сайта. В качестве аппаратной основы комплекса должен выступать сервер (в случае больших систем возможно распределение нагрузки на несколько серверов) с доступом к сети, в которой должен функционировать Сайт (Интернет, либо локальная сеть).*

*Далее описан порядок развертывания Системы управления.*

### **2. Развертывание Sitesoft.Portal**

#### **2.1. Требования к программному обеспечению**

*На сервере предварительно должны быть установлены:*

- UNIX-подобная операционная система из списка поддерживаемых:

o Debian и дистрибутивы, основанные на данном ядре (в том числе сертифицированные дистрибутивы Astra Linux Special Edition);

- o RedHat и дистрибутивы, основанные на данном ядре;
- o CentOS и дистрибутивы, основанные на данном ядре;
- веб-сервер nginx 1.4 и выше;

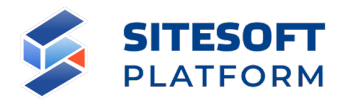

- СУБД PostgreSOL версия 13 и выше (кодировка БД должна быть UTF8: ENCODING 'UTF8' LC COLLATE = 'ru RU.UTF-8', LC CTYPE = 'ru RU.UTF-8');

- ПО сервера сессий Redis версии 6 и выше;
- ПО индексации ElasticSearch версия 7.12 и выше;
- $\Pi$ O Supervisor http://supervisord.org/;

- интерпретатор РНР версии 8.0.х, а также набор расширений РНР, зависящий от конкретного проекта (Сайта), как минимум следующие расширения (в разных операционных системах названия пакетов могут отличаться):

- $\circ$  php8.0-cli;
- $\circ$  php8.0-cli;
- o php8.0-common;
- $php8.0-gd;$  $\circ$
- php8.0-mbstring;  $\circ$
- $php8.0-pgsql;$  $\circ$
- php8.0-opcache;  $\circ$
- $php8.0-xml;$  $\circ$
- $php8.0-zip;$  $\circ$
- $php8.0$ -curl;  $\circ$
- php8.0-fpm;  $\circ$
- php8.0-redis;  $\circ$
- $\circ$  php8.0-xmlrpc;
- php8.0-imagick;  $\circ$
- php8.0-intl;  $\Omega$
- php8.0-bcmath;  $\circ$
- php8.0-curl;  $\circ$

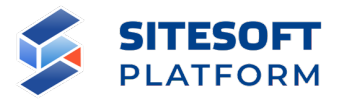

- o php8.0-mcrypt;
- o php8.0-readline;
- o php8.0-apcu;
- $\circ$  php8.0-bz2;
- o php8.0-redis;
- o php8.0-phpdbg;

o загрузчик (loader) SourceGuardian для соответствующей операционной системы: необходимо скачать файл с сайта https://www.sourceguardian.com/loaders.html, скопировать его в директорию расширений для PHP и добавить в php.ini строчку для подключения загрузчика, например: extension=ixed.8.0.lin.

#### *Дополнительно могут быть установлены:*

- программная платформа Node.js 16 и выше (необходима при эксплуатации Системы управления в режиме Server Side Rendering);

- ПО сервера очередей RabbitMQ версии 3 и выше (необходимо для работы функциональности почтовых рассылок).

#### **2.2. Требования к памяти и дисковому пространству**

*Необходимо в среднем не менее 10 Гб дискового пространства под программный код Системы управления и информационное наполнение Сайта. Стандартный объем памяти на веб-процесс: 128 Мб (может быть увеличен с учетом потребностей конкретного Сайта).*

#### **2.3. Состав установочного комплекта**

*В состав установочного комплекта (архив app.tar.gz) входят следующие директории и файлы (см. таблицу 1).*

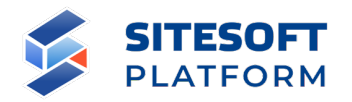

Таблица 1 – Состав установочного комплекта

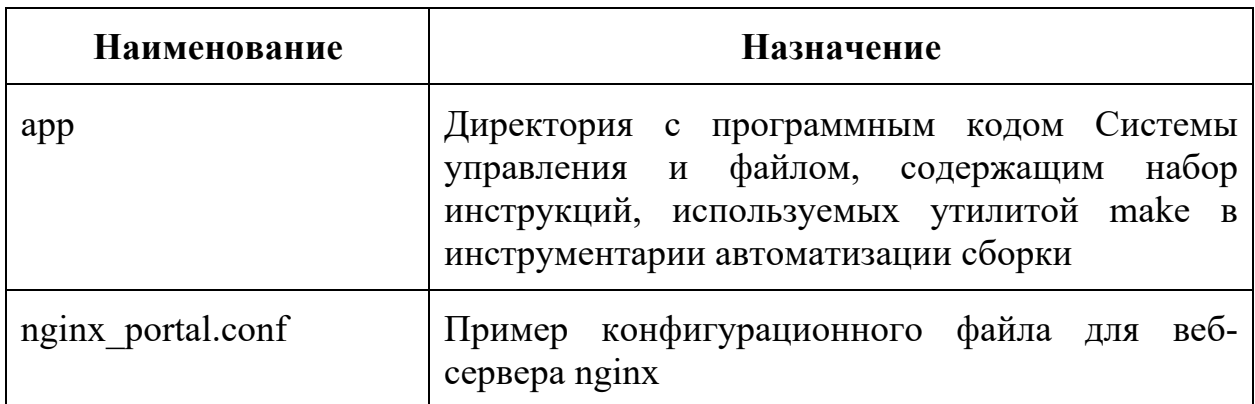

#### 2.4. Порядок установки

1. Создать в СУБД PostgreSQL базу данных (пример: db example).

2. Создать на сервере директорию, куда будет развернута Система управления (пример: /var/www).

- 3. Распаковать в созданную директорию архив арр.tar.gz.
- 4. Настроить права для директории командами:

 $chown$ -R www-data. /var/www/app

chmod 775 - R /var/www/app

5. Изменить в файле /var/www/app/.env.example параметры:

- APP URL=http://example.site.ru – основной веб-адрес, по которому будет доступна Система управления;

SESSION DOMAIN=example.site.ru - домен, устанавливаемый в  $\equiv$ сессионной cookie:

- DB HOST=localhost - указать имя хоста, на котором расположена СУБД;

- DB PORT=5432 указать номер порта СУБД;
- DB DATABASE=db example указать название БД;

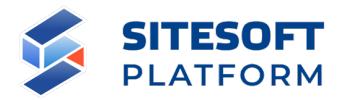

- DB USERNAME=user example – указать имя пользователя для подключения к БД;

- DB\_PASSWORD=pass\_example;

 $-$  REDIS PREFIX=example site – указать префикс для хранения данных в Redis;

- REDIS HOST=localhost – указать имя хоста, на котором расположено ПО Redis;

- REDIS PASSWORD= указать пароль для подключения к ПО Redis;

- REDIS PORT=6379 – указать номер порта ПО Redis;

- MAIL DRIVER= mail – указать драйвер электронной почты;

 $-$  MAIL HOST= smtp.domain.ru – указать имя хоста почтового сервера;

- MAIL PORT=25 указать номер SMTP-порта почтового сервера;

- MAIL ENCRYPTION=null – указать тип шифрования для подключения к почтовому серверу;

- SCOUT PREFIX=example site elc\_default – префикс для хранения данных в ПО Elasticsearch;

- ELASTIC HOST=localhost:9200 – указать имя хоста, на котором расположено ПО Elasticsearch.

6. Из директории /var/www/app запустить команду make init. Если make не установлен, то просто выполнить поочередно все команды из файла /var/www/app/Makefile:

*cp .env.example .env*

*php artisan key:generate --ansi --force php artisan vendor:publish --tag require php artisan package:discover --ansi*

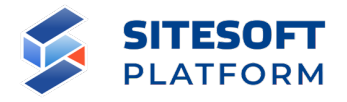

*php artisan migrate --seed --force php artisan sites:init php artisan templates:init php artisan modules:migrate --all php artisan storage:link* После выполнения make init выполнить:

*cd /var/www/app && php artisan optimize:clear*

7. Подключить к веб-серверу nginx конфигурационный файл nginx\_portal.conf. Исправить директивы:

- в директиве root путь до директории, в которую установлена Система управления, пример: /var/www/app/public;

- в директиве server name указать имена сервера;

 $-$  указать пути до лог-файлов в директивах access  $\log u$  error  $\log u$ .

*После завершения установки административный интерфейс Системы управления доступен по адресу, указанному в файле .env в параметре APP\_URL + «/admin», например: http://example.site.ru/admin. Для авторизации в административном интерфейсе необходимо использовать реквизиты:*

- логин:  $root@example.size.ru$  (домен после  $@$  будет соответствовать домену из APP\_URL)

- пароль: moscow